# HSV Høgskolen

## **EKSAMEN**

## **6101 Web-publisering**

## **02.06.2016**

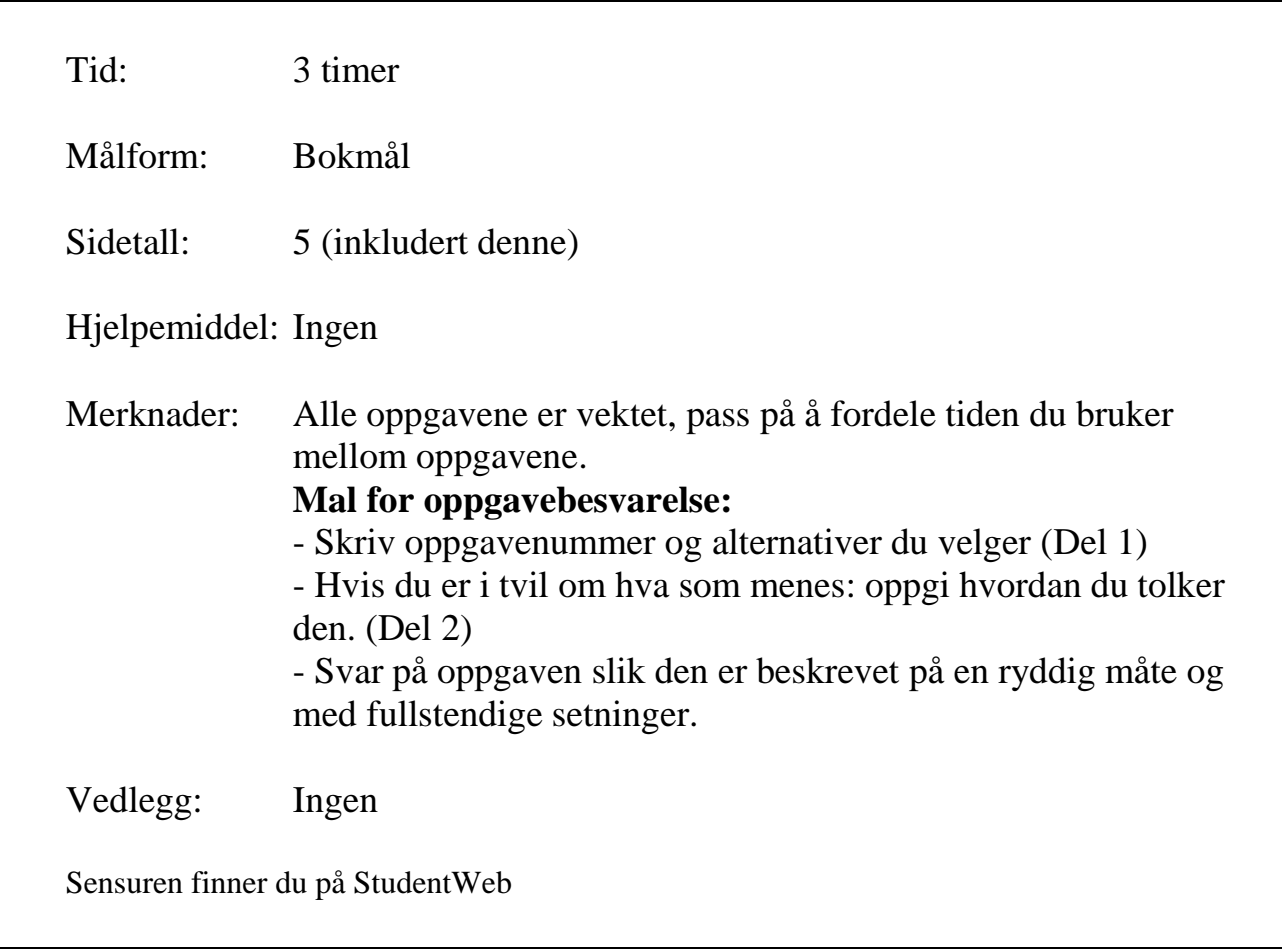

## **Del 1 – Flervalgsoppgave (30%)**

- $\triangleright$  Del 1 består av 15 flervalgsoppgaver.
- $\triangleright$  Alle oppgavene har 4 svaralternativer.
- Hvert spørsmål har bare **ett riktig svar**.
- Du kan velge å **"gardere**" ved å svare flere enn ett alternativ.
- $\triangleright$  Hvert riktig alternativ gir 3 poeng, hvert galt alternativ gir -1 poeng.

#### **1. Hvilken tag brukes til å knytte et eksternt stilark til en nettside?**

- a.  $\langle a \rangle$
- b.  $\langle$ link $\rangle$
- c. <target>
- d. <include>

#### **2. Hvilken tag brukes for å lage et skjema i html5?**

- a. <scheme>
- b.  $\langle \text{div} \rangle$
- c. <form>
- d. <input>

#### **3. Hvilken tag brukes for å vise at en celle inneholder overskrift og ikke data?**

- a. <td>
- $h. < th$
- c. <head>
- d. <thead>

#### **4. Hva slags HTML-liste vil automatisk plassere et punkt • foran hvert element?**

- a. bullet list
- b. unordered list
- c. ordered list
- d. definition list

#### **5. Hvilken attributt brukes for å koble en bilde-tag <img> til selve bildet?**

- a. href="bilde.jpg"
- b. a="bilde.jpg"
- c. link="bilde.jpg"
- d. src="bilde.jpg"

#### **6. Hvilket element nedenfor er** *ikke* **et HTML5-element?**

- a. footer
- b. figcaption
- c. wrapper
- d. article

#### **7. Hvilket table element-attributt bør brukes til å kort beskrive innholdet i en tabell?**

- a. title
- b. summary
- c. source
- d. caption

#### **8. Hvilken stilregel vil få et element med id=element til ikke å vises på nettsiden?**

- a. #element{display: hidden;}
- b. #element{display: none;}
- c. #element{display: block;}
- d. #element{display: null;}

#### **9. Hvilken kode i en HTML link tag brukes til å knytte en nettside til et stilark for utskrift?**

- a. media="paper"
- b. media="print"
- c. device="paper"
- d. device="print"

#### **10. For å definere klikkbare områder i et bilde må man inni en map-tag ha en eller flere tagger av typen:**

- a. hotspot
- b. click
- c. area
- d. region

#### **11. Hvilken meta-tag brukes til å konfigurere visning for mobile enheter?**

- a. viewport
- b. handheld
- c. mobile
- d. screen

#### **12. Dersom du ønsker at et element skal holde seg i en låst posisjon uansett om bruker scroller, settes** *position* **til-**

- a. static
- b. locked
- c. absolute
- d. fixed

#### **13. Boks-modellen i CSS definerer følgende komponenter når man går innenfra og utover:**

- a. content, border, padding, margin (innhold, kant, «polstring», marg)
- b. margin, border, padding, content (marg, kant, «polstring», innhold)
- c. content, padding, border, margin (innhold, «polstring», kant, marg)
- d. border, padding, margin, content (kant, «polstring», marg, innhold)

#### **14. Fluid Layout betyr?**

- a. At nettsiden er automatisk tilpasset til bruk på mobile enheter.
- b. At nettsiden fyller nettleservinduet i alle oppløsninger.
- c. At nettsidens navigasjon ikke er konstant og kan forandre seg basert på innholdet på siden.
- d. At nettsiden blir sentrert på med en default bredde på 768 piksler.

#### **15. Hva er de tre vanligste måtene å organisere et nettsted?**

- a. horisontalt, vertikalt og diagonalt
- b. hierarkisk, lineært og random
- c. lesbart, skrivbart og overskrivbart
- d. modifiserbart, aksesserbart og reviderbart

## **Del 2 – Tekstoppgave – Svar kort på følgende spørsmål (20%)**

- a. Forklar kort bruken av følgende HTML5-tagger:
	- 1. <header>
	- 2.  $\langle$ nav $\rangle$
	- $3.$   $\langle \text{main} \rangle$
	- 4. <div>
- b. Forklar kort disse begrepene i forhold til CSS
	- 1. Presedens
	- 2. Utvelger (selector)
	- 3. pseudo-class
	- 4. id
- c. Skriv CSS-stilregler som gjør følgende:
	- 1. Gir alle overskrifter på nivå 1 skriftsnittet (fonten) Arial og en blå ramme på 1 piksel tykkelse
	- 2. Gir all **uthevet** tekst i lister rød farge
	- 3. Gjør første bokstav i hvert avsnitt 20% større enn resten av ordet
	- 4. Gir all tekst i HTML-dokumentet grønn farge og grå bakgrunn
- d. Forklar hva som menes med «Universell utforming av et nettsted» og hvordan dette kan oppnås.

## **Del 3 – HTML og CSS (50%)**

Skriv fungerende HTML og CSS kode for websiden vist i figur 1. Definer stilene i et eget stildokument (.css). Pass på å få med dokumenttype, <head>, <br/> <br/>body> og relevante metaelementer for god synlighet i søkemotorene. Bruk strukturelle elementer! Skriv koden slik at den er lett å lese. Finn på navn på filer som brukes.

Det forventes ikke presise fargekoder. Skriv gjerne navnet på fargen i steden for fargekoden.

Hvis det er noen koder du ikke husker, men du kan strukturen, så skriv det du kan!

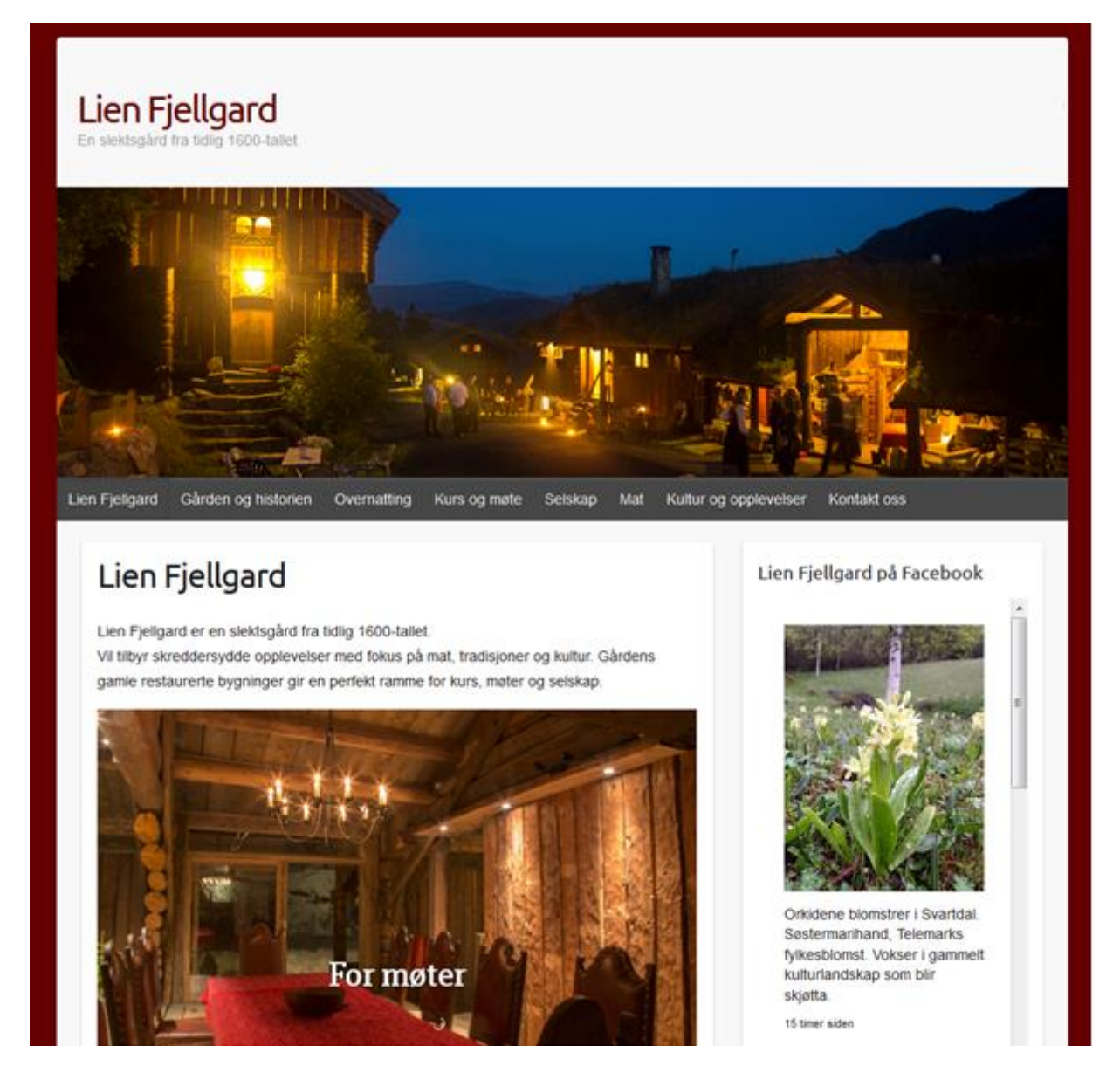

Figur 1 Webside for Lien Fjellgard